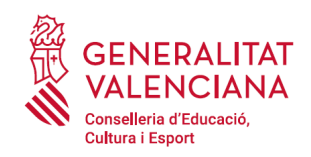

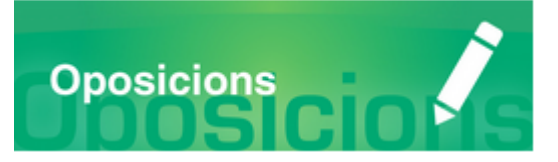

#### Índex

**INFORMACIÓ GENERAL** 

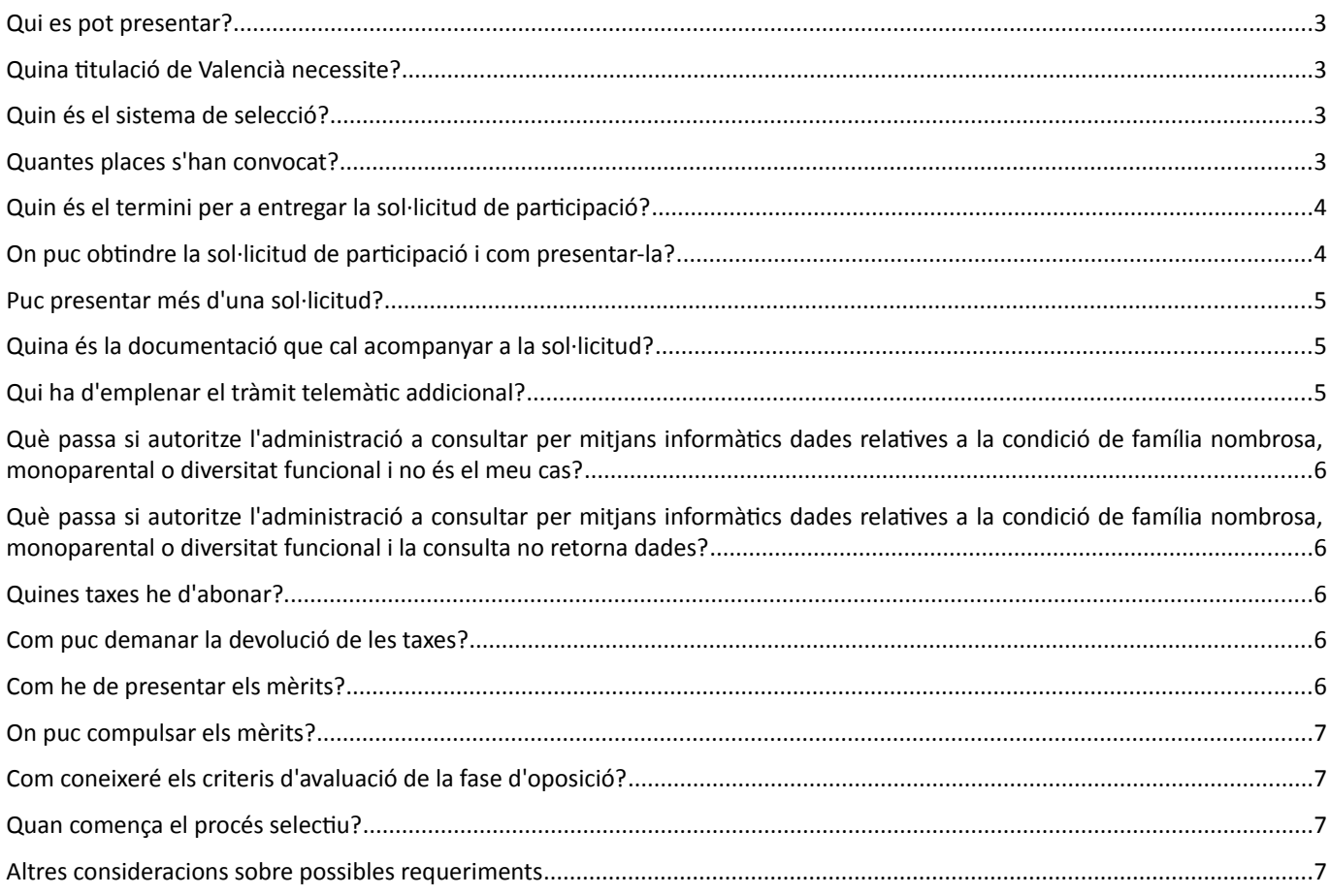

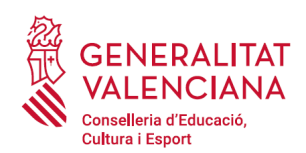

#### **INFORMACIÓ TRAMITACIÓ TELEMÀTICA**

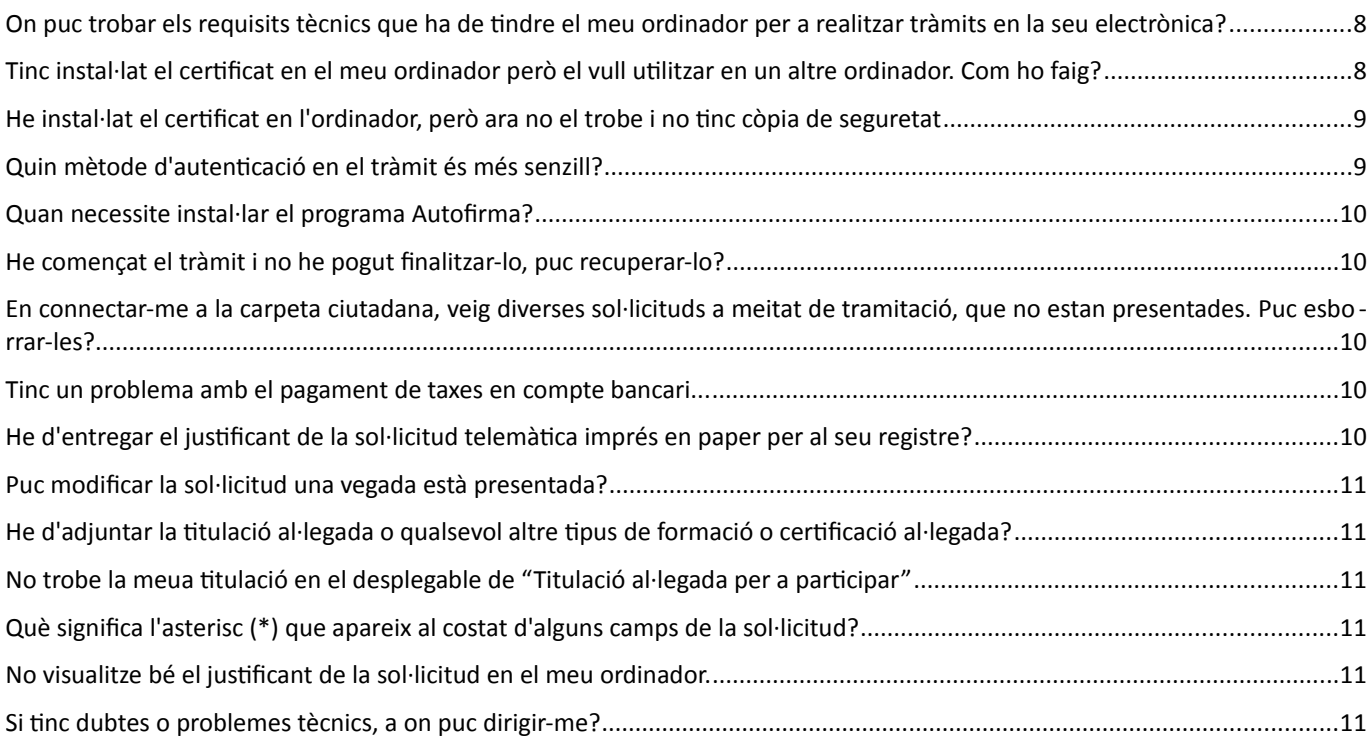

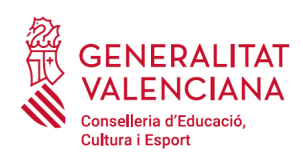

#### <span id="page-2-3"></span>**Qui es pot presentar?**

D'acord amb l'apartat 2.1 de la convocatòria, les persones aspirants han de reunir els requisits de participació recollits en aquest. Tots els requisits enumerats anteriorment hauran de posseir-se en el dia de finalització del termini de presentació d'instàncies i mantindre's fins al moment de la presa de possessió com a personal funcionari de carrera, a excepció del requisit específic establit en la base 2.1.d i d'acord amb la base 7.1 d'aquesta convocatòria.

## <span id="page-2-2"></span>**Quina titulació de Valencià necessite?**

D'acord amb el punt 2.1.d dels requisits d'admissió, es requereix un coneixement del nivell C1 o equivalent.

A aquest efecte, acrediten el nivell C1 de coneixements de valencià els qui estiguen en possessió d'algun dels certificats previstos en l'annex II de l'ordre 7/2017, de 2 de març, de la Conselleria d'Educació, Cultura i Esport.

En cas que les persones aspirants acrediten el coneixement del valencià amb el certificat del nivell C2,certificat de capacitació en valencià o diploma de mestre en valencià, no podran al·legar aquest certificat com a mèrit en la fase de concurs de mèrits.

No obstant això, aquelles persones que a data de finalització del termini de presentació de sol·licituds no estigueren en possessió del certificat que acredite un coneixement del valencià del nivell C1 o equivalent d'acord amb els certificats de la Junta Qualificadora de Coneixements de Valencià es podran presentar al procediment selectiu en les següents condicions:

Les persones que no puguen acreditar la competència lingüística mínima d'un nivell C1 en valencià a data de finalització del termini de presentació de sol·licituds hauran de participar, presentant justificant del pagament de les taxes previstes en la base 3.3, en única convocatòria, en una prova de coneixements de valencià nivell C1. La Direcció General de Personal Docent dictarà resolució que anuncie el dia, el lloc i l'hora de celebració de la prova i la composició del tribunal examinador, que es publicarà en el Diari Oficial de la Generalitat Valenciana. Solament a les persones que superen aquesta prova se'ls expedirà el certificat administratiu corresponent de la Junta Qualificadora de Coneixements de Valencià (JQCV).

Les persones aspirants que a data de celebració d'aquesta prova tinguen la titulació corresponent al C1, hauran de presentar-se a la prova i entregar el document acreditatiu (original i còpia) al tribunal, quedant exonerats de la realització de la prova.

En tot cas, abans de l'inici de les proves de la fase d'oposició, els tribunals disposaran de la relació de les persones aspirants que reuneixen el requisit de la base 2.1.d. Les persones que no reunisquen aquest requisit en la data de finalització del termini de presentació de sol·licituds i no obtinguen el Certificat de nivell C1 de Valencià en la prova prevista en la present base, o no hagen entregat la documentació justificativa segons el que s'estableix en el paràgraf anterior, no seran admeses a participar en cap de les proves que constitueixen la fase d'oposició.

#### <span id="page-2-1"></span>**Quin és el sistema de selecció?**

El sistema serà el de concurs oposició. Les persones aspirants seleccionades estaran exemptes de la realització de la fase de pràctiques.

#### <span id="page-2-0"></span>**Quantes places s'han convocat?**

Places convocades d'acord a l'oferta d'ocupació públicada:

• [DECRET 235/2018, de 21 de desembre, del Consell, d'aprovació de l'oferta d'ocupació pública de](http://www.dogv.gva.es/datos/2018/12/31/pdf/2018_12279.pdf) [personal docent no universitari per a l'any 2018. \[2018/1227\]](http://www.dogv.gva.es/datos/2018/12/31/pdf/2018_12279.pdf)

#### **Cos de professors d'ensenyament secundari**

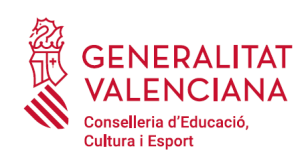

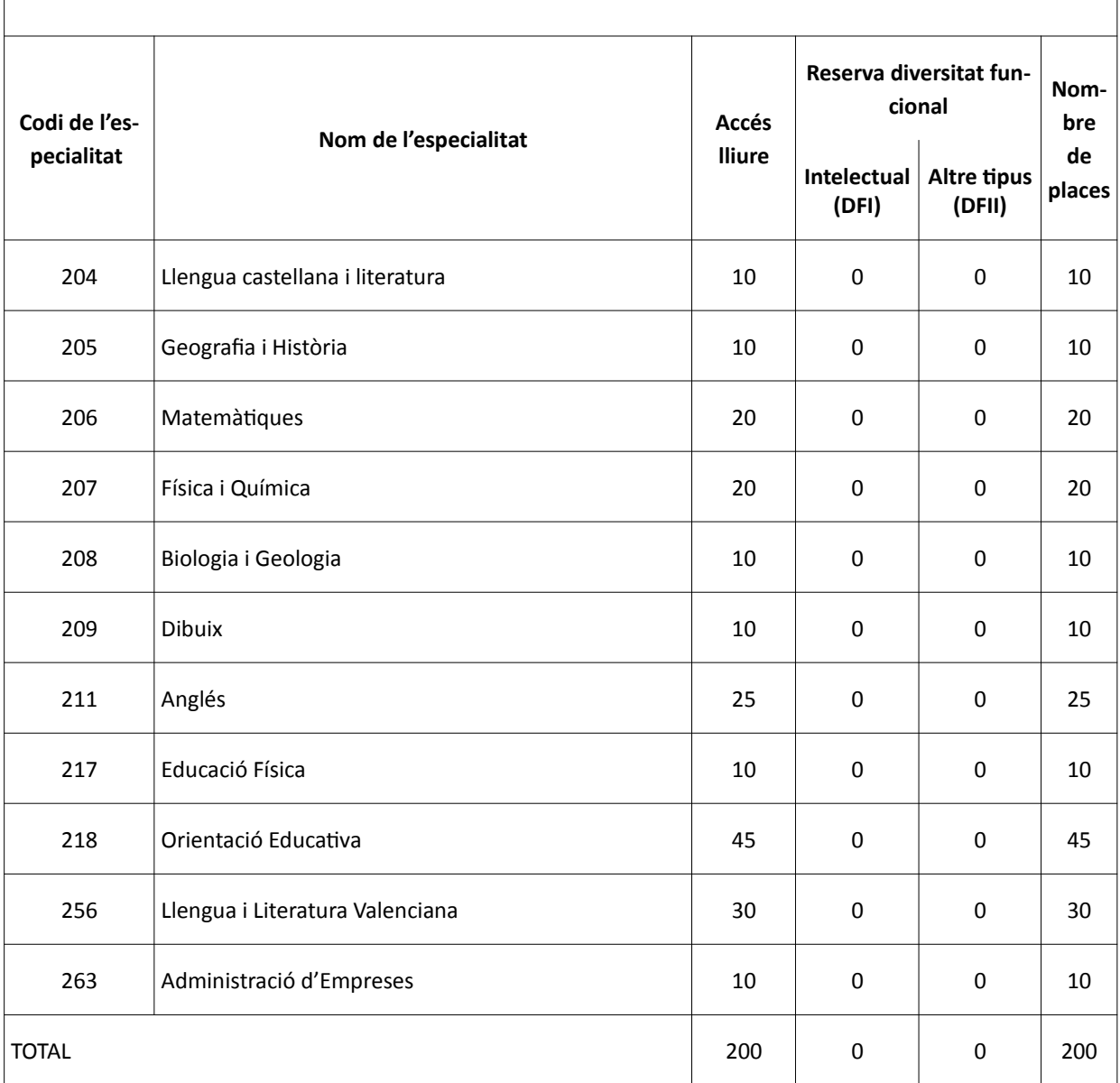

## <span id="page-3-1"></span>**Quin és el termini per a entregar la sol·licitud de participació?**

El termini de presentació de la sol·licitud serà del 3 de març de 2020 al 17 de març de 2020.

#### <span id="page-3-0"></span>**On puc obtindre la sol·licitud de participació i com presentar-la?**

Qui desitge participar en aquest procés selectiu haurà d'emplenar telemàticament el model oficial de sol·licitud que estarà disponible en la seu electrònica de la Generalitat Valenciana ([https://sede.gva.es](https://sede.gva.es/)) i en el següent enllaç: <http://www.ceice.gva.es/va/web/rrhh-educacion/oposiciones>

Les persones aspirants que hagen d'aportar documentació sensible per trobar-se en situacions de violència de gènere, diversitat funcional o reconeixement del dret a la identitat i a l'expressió de gènere, hauran d'emplenar, a més del tràmit d'inscripció, un tràmit telemàtic addicional per a entregar la documentació acreditativa d'aquestes situacions.

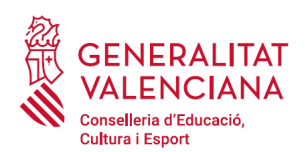

Les sol·licituds hauran d'emplenar-se seguint les instruccions que s'indiquen, sent necessari identificar-se per qualsevol dels sistemes d'identificació o signatura electrònica admesos en la pròpia seu electrònica.

La presentació per aquesta via permetrà:

- La inscripció en línia del model oficial.
- Annexar documents a la sol·licitud, quan siga necessari.
- El pagament electrònic de les taxes.
- El registre electrònic de la sol·licitud.

La sol·licitud es considerarà presentada i registrada davant l'administració en el moment que siga completat tot el procés telemàtic i les persones aspirants hauran de guardar el justificant de registre i pagament, si escau, com a confirmació de la presentació telemàtica.

Aquelles sol·licituds emplenades o registrades per altres mitjans diferents a la via telemàtica indicada en la base 3.1 de la convocatòria, es tindran per no presentades en termini.

#### <span id="page-4-2"></span>**Puc presentar més d'una sol·licitud?**

Sí, sempre que s'opte a més d'una especialitat. En cas que presente més d'una sol·licitud per la mateixa especialitat, serà vàlida l'última presentada.

#### <span id="page-4-1"></span>**Quina és la documentació que cal acompanyar a la sol·licitud?**

En el tràmit d'inscripció únicament serà necessari aportar documentació en els següents casos:

- Aspirants membres de família nombrosa que s'oposen a la consulta telemàtica d'aquesta circumstància i preferisquen adjuntar la documentació acreditativa; o aspirants la documentació acreditativa dels quals haja sigut expedida fora de la Comunitat Valenciana.
- Aspirants membres de família monoparental que s'oposen a la consulta telemàtica d'aquesta circumstància i preferisquen adjuntar la documentació acreditativa; o aspirants la documentació acreditativa dels quals haja sigut expedida fora de la Comunitat Valenciana.

Per a les situacions de violència de gènere, diversitat funcional o reconeixement del dret a la identitat i a l'expressió de gènere, hauran d'emplenar, a més del tràmit d'inscripció, un tràmit telemàtic addicional per a entregar la documentació acreditativa d'aquestes situacions.

#### <span id="page-4-0"></span>**Qui ha d'emplenar el tràmit telemàtic addicional?**

El tràmit telemàtic addicional hauran d'emplenar-lo, per a vetlar pel compliment de la \*LOPD, les persones aspirant que s'acullen a alguna de les situacions que es detallen a continuació, per a aportar la documentació que justifique aquesta situació:

- aspirants víctimes d'actes de violència de gènere que desitgen ser tractades durant el procés selectiu amb una identitat fictícia per a protegir la seua intimitat, d'acord amb l'article 63 de la Llei orgànica 1/2004, de 28 de desembre, de Mesures de Protecció Integral contra la Violència de Gènere, hauran d'aportar algun dels medie de prova previstos en l'article 9.1 o 9.2 de la Llei 7/2012, de 23 de desembre, de la Generalitat, integral contra la violència sobre la dona en l'àmbit de la Comunitat Valenciana;
- aspirants víctimes d'actes de violència de gènere que desitgen acollir-se a la taxa reduïda per aquesta condició, hauran d'aportar algun dels medie de prova previstos en l'article 9.1 o 9.2 de la Llei 7/2012, de 23 de desembre, de la Generalitat, integral contra la violència sobre la dona en l'àmbit de la Comunitat Valenciana;
- aspirants que desitgen ser tractats durant el procés selectiu amb la identitat que figura en la seua targeta de reconeixement del dret a la identitat i a l'expressió de gènere, d'acord amb la Llei 8/2017, de 7 d'abril, de la

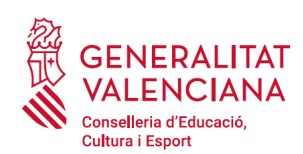

Generalitat, integral del reconeixement del dret a la identitat i a l'expressió de gènere en la Comunitat Valenciana, hauran d'aportar la targeta expedida pels òrgans competents;

- aspirants que posseeixen un grau de diversitat funcional igual o superior al 33%, que desitgen acollir-se a la taxa reduïda i que no autoritzen la consulta telemàtica d'aquesta condició o la documentació de la qual haja sigut expedida fora de la Comunitat Valenciana, hauran d'aportar la certificació expedida pels òrgans competents;
- aspirants amb diversitat funcional que necessiten adaptacions de temps o mitjans per a la realització de les proves selectives, hauran d'aportar la certificació expedida pels òrgans competents.

#### <span id="page-5-4"></span>**Què passa si autoritze l'administració a consultar per mitjans informàtics dades relatives a la condició de família nombrosa, monoparental o diversitat funcional i no és el meu cas?**

En aqueix cas es faria cas omís a l'autorització. Per tant, no afectaria les circumstàncies particulars de la persona aspirant en el procés d'inscripció.

#### <span id="page-5-3"></span>**Què passa si autoritze l'administració a consultar per mitjans informàtics dades relatives a la condició de família nombrosa, monoparental o diversitat funcional i la consulta no retorna dades?**

En els casos en què la consulta no retorne dades i no es puga justificar la taxa abonada, serà requerida la documentació en la publicació de les llistes provisionals de persones admeses i excloses.

#### <span id="page-5-2"></span>**Quines taxes he d'abonar?**

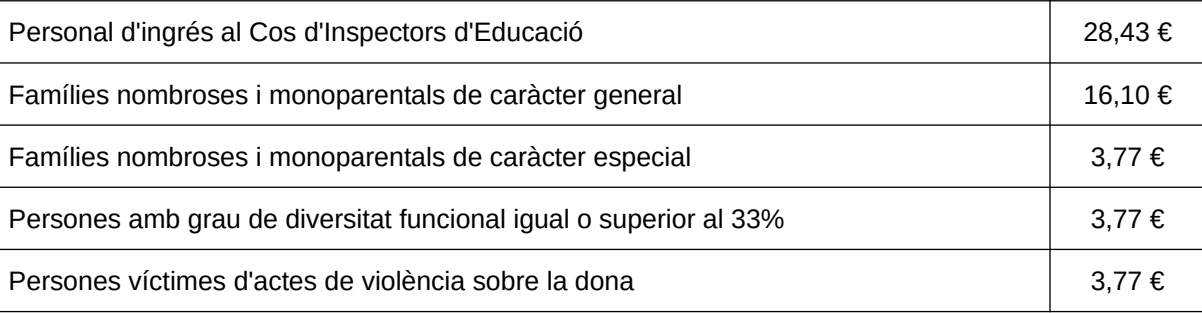

#### <span id="page-5-1"></span>**Com puc demanar la devolució de les taxes?**

Pot consultar la informació de com sol·licitar la devolució d'ingressos indeguts, en el cas que aplique a les seues circumstàncies, en el següent enllaç https://www.gva.es/va/web/administracion-online/faqs-servicis-en-linia/ [pagament](https://www.gva.es/va/web/administracion-online/faqs-servicis-en-linia/pagament)

De conformitat amb el que estableix l'article 1.2-6 de la Llei 20/2017, de 28 de desembre, de la Generalitat, de Taxes, no es procedirà a la devolució de les taxes per drets d'examen en els supòsits d'exclusió de les persones aspirants dels procediments selectius per causes imputables exclusivament a elles.

L'expulsió d'un opositor o opositora implicarà passar a formar part de la llista de persones aspirants excloses i no podrà formar part del llistat d'aspirants constituït per a l'acompliment temporal de lloc de treball del cos d'inspectors d'educació en l'àmbit de la Comunitat Valenciana, ni tindrà dret a la devolució de taxes.

#### <span id="page-5-0"></span>**Com he de presentar els mèrits?**

La valoració dels mèrits, s'aplicarà únicament a les persones que superen la fase d'oposició, d'acord amb l'apartat 7.3.2 de la convocatòria. Aquestes persones els presentaran davant el corresponent tribunal, a l'endemà hàbil al de la

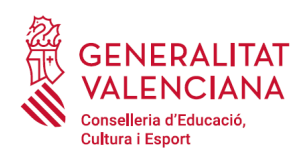

publicació de la qualificació final de la fase d'oposició, ordenats segons els tres blocs que conformen el barem de l'annex I a aquesta convocatòria, adjuntant una declaració de mèrits segons el model que figura en l'annex III de la convocatòria.

L'acte de lliurament d'aquests documents té caràcter personal pel que no podran admetre's acreditacions ni poders de representació.

#### <span id="page-6-3"></span>**On puc compulsar els mèrits?**

El tribunal acararà els documents que s'aporten per a la valoració de mèrits, per al que les persones aspirants hauran de presentar original i còpia.

En aquesta fase sol es tindran en compte els mèrits perfeccionats fins al dia anterior a l'inici de la primera part de la prova, acreditats documentalment com s'indica en l'annex I.

Les persones aspirants es responsabilitzen expressament de la documentació aportada. En cas de falsedat o manipulació en algun document, decauran en el dret a la participació en la present convocatòria, amb independència de la responsabilitat al fet que pertocara.

#### <span id="page-6-2"></span>**Com coneixeré els criteris d'avaluació de la fase d'oposició?**

El tribunal farà públics els criteris d'avaluació de les diferents proves de la fase d'oposició en els taulers d'anuncis on se celebre el procés selectiu, així com en la pàgina web de la Conselleria d'Educació, Cultura i Esport ([http://www.ceice.gva.es](http://www.ceice.gva.es/)) amb anterioritat a l'inici de les proves.

En aquests criteris d'avaluació s'especificarà el desglossament de les pautes, criteris i orientacions amb què el tribunal avaluarà la prova.

#### <span id="page-6-1"></span>**Quan comença el procés selectiu?**

El començament del procediment selectiu es donarà a conéixer a través del portal web de la Conselleria d'Educació, Cultura i Esport.

#### <span id="page-6-0"></span>**Altres consideracions sobre possibles requeriments**

En qualsevol moment els tribunals podran requerir a les persones aspirants perquè acrediten la seua identitat mitjançant la presentació del document identificatiu que corresponga.

L'Administració es reserva el dret a requerir en qualsevol moment del desenvolupament del procediment l'acreditació de la documentació que es considere necessària.

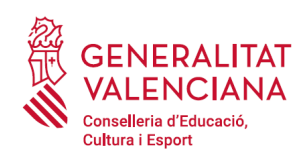

# **Preguntes freqüents sobre la tramitació telemàtica**

#### <span id="page-7-1"></span>**On puc trobar els requisits tècnics que ha de tindre el meu ordinador per a realitzar tràmits en la seu electrònica?**

En la URL [http://www.dgtic.gva.es/ va /web/faq-tramita/requisits](http://www.dgtic.gva.es/va/web/faq-tramita/requisits) poden consultar-se els requisits tècnics que ha de disposar l'ordinador per a accedir a la seu electrònica de la GVA.

També pot accedir-se a través de l'enllaç "la nostra llista de Problemes Freqüents" ( [http://www.dgtic.gva.es/ va /web/faq-tramita](http://www.dgtic.gva.es/va/web/faq-tramita)) que apareix en la part inferior de la pàgina d'accés a la Carpeta Ciutadana, triant l'opció "Requisits".

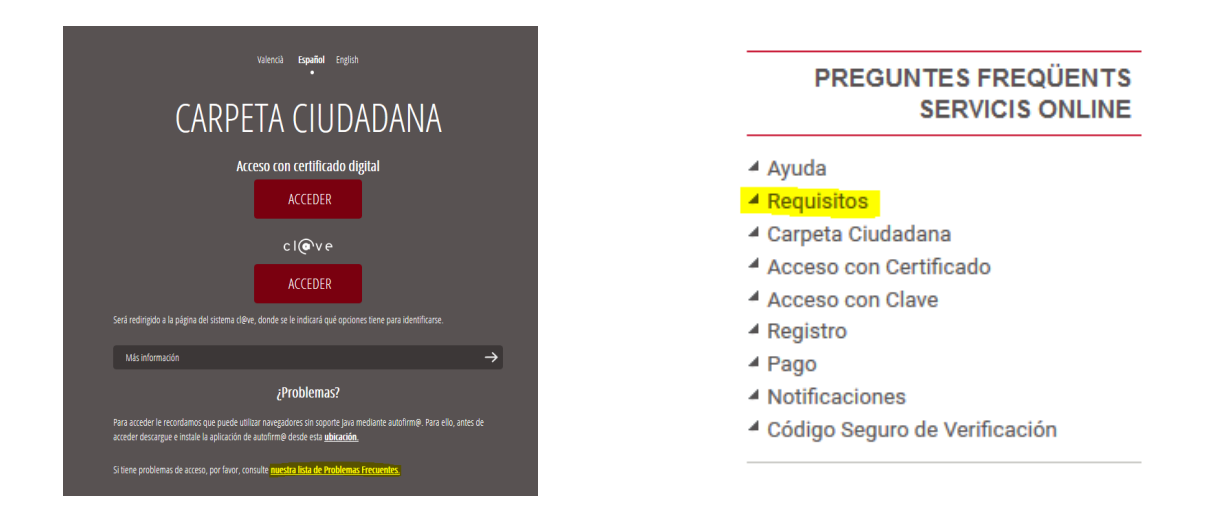

En la pàgina de "la nostra llista de Problemes Freqüents" (<http://www.dgtic.gva.es/es/web/faq-tramita>), pot trobar resposta a altres incidències relacionades amb el certificat digital, el registre de sol·licituds, el sistema Cl@ve, etc.

#### <span id="page-7-0"></span>**Tinc instal·lat el certificat en el meu ordinador però el vull utilitzar en un altre ordinador. Com ho faig?**

Un certificat electrònic, com el de la FNMT o de la ACCV, que es trobe instal·lat en un ordinador, pot instal·lar-se en un altre dispositiu, fent una còpia del mateix i important-lo (instal·lar-lo) en el nou dispositiu.

Per a això pot consultar les següents webs on es recullen els manuals per a exportar i importar certificats:

- Exportar el certificat de la ACCV: [http://www.accv.es/ayuda/exportar-el-certificado-digital-desde-el-navegador](http://www.accv.es/ayuda/exportar-el-certificado-digital-desde-el-navegador-web-a-fichero/)[web-a-fichero/](http://www.accv.es/ayuda/exportar-el-certificado-digital-desde-el-navegador-web-a-fichero/)
- Importar el certificat de la ACCV de nou (en un altre dispositiu): [http://www.accv.es/ayuda/instalar-el](http://www.accv.es/ayuda/instalar-el-certificado-digital-en-fichero/)[certificado-digital-en-fichero/](http://www.accv.es/ayuda/instalar-el-certificado-digital-en-fichero/)
- Importar i exportar certificats de la FNMT: [https://www.sede.fnmt.gob.es/preguntas-frecuentes/exp-imp-y-elim](https://www.sede.fnmt.gob.es/preguntas-frecuentes/exp-imp-y-elim-de-certificados)[de-certificados](https://www.sede.fnmt.gob.es/preguntas-frecuentes/exp-imp-y-elim-de-certificados)

Si l'ordinador on l'ha instal·lat no és de la seua propietat, recorde eliminar el certificat una vegada acabe d'utilitzar-lo. Per a desinstal·lar un certificat consulte l'últim apartat "Advertiment" del manual que aplicació al sistema operatiu i navegador del seu dispositiu. Els manuals per als diferents sistemes operatius i els diferents navegadors poden consultar-se en la web de la ACCV<https://www.accv.es/ayuda/instalar-el-certificado-digital-en-fichero/> o en la web de la FNMT<https://www.sede.fnmt.gob.es/preguntas-frecuentes/exp-imp-y-elim-de-certificados>.

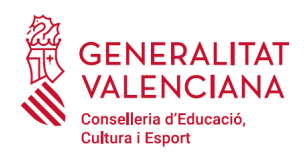

Pot consultar més dubtes sobre l'ús del certificat per a accedir a la seu electrònica de la GVA en la URL http://www.dgtic.gva.es/va/web/faq-tramita/acces-amb-certificat.

#### <span id="page-8-1"></span>**He instal·lat el certificat en l'ordinador, però ara no el trobe i no tinc còpia de seguretat**

Si l'objectiu de localitzar el certificat és instal·lar-lo en un altre dispositiu pot seguir les indicacions suggerides en la pregunta Tinc instal·lat el certificat en el meu ordinador però el vull utilitzar en un altre ordinador. Com ho faig?

Si així tampoc aconsegueix trobar el certificat, pot buscar-lo directament des de l'explorador d'arxius, introduint un \*. seguit d'una de les següents extensions pròpies de certificats:

- .\*pfx: és la còpia de seguretat amb clau privada d'un certificat (exportat des d'Internet Explorer).
- .\*p12: és la còpia de seguretat amb clau privada d'un certificat (exportat des de Firefox).
- .\*cer i .\*crt: són formats d'exportació de clau pública de certificats.

Si així tampoc aconsegueix trobar el certificat, el més probable és que no estiga instal·lat en l'ordinador ni es trobe guardat en aquest. En aquest cas es recomana revocar el certificat i generar un nou. Per a revocar el certificat pot seguir els següents manuals o personar-se en un punt de registre.

- certificat de la ACCV: <https://www.accv.es/ciudadanos/certificados/revocacion/>
- certificat de la FNMT: La sol·licitud d'un nou certificat revoca automàticament l'anterior. <https://www.sede.fnmt.gob.es/certificados/persona-fisica>

#### <span id="page-8-0"></span>**Quin mètode d'autenticació en el tràmit és més senzill?**

Tots els mètodes d'autenticació són senzills. No obstant això el que presenta menys problemes d'incompatibilitats amb el dispositiu personal de l'usuari és Cl@ve conjuntament amb un certificat electrònic. Per a utilitzar aquest mètode seguisca els següents passos:

1. Triar l'opció de Cl@ve.

2. Dins de les opcions de sistema Cl@ve, triar l'opció "Amb DNI electrònic o certificat electrònic". Requereix tindre instal·lat en el dispositiu un certificat electrònic o disposar de DNI electrònic.

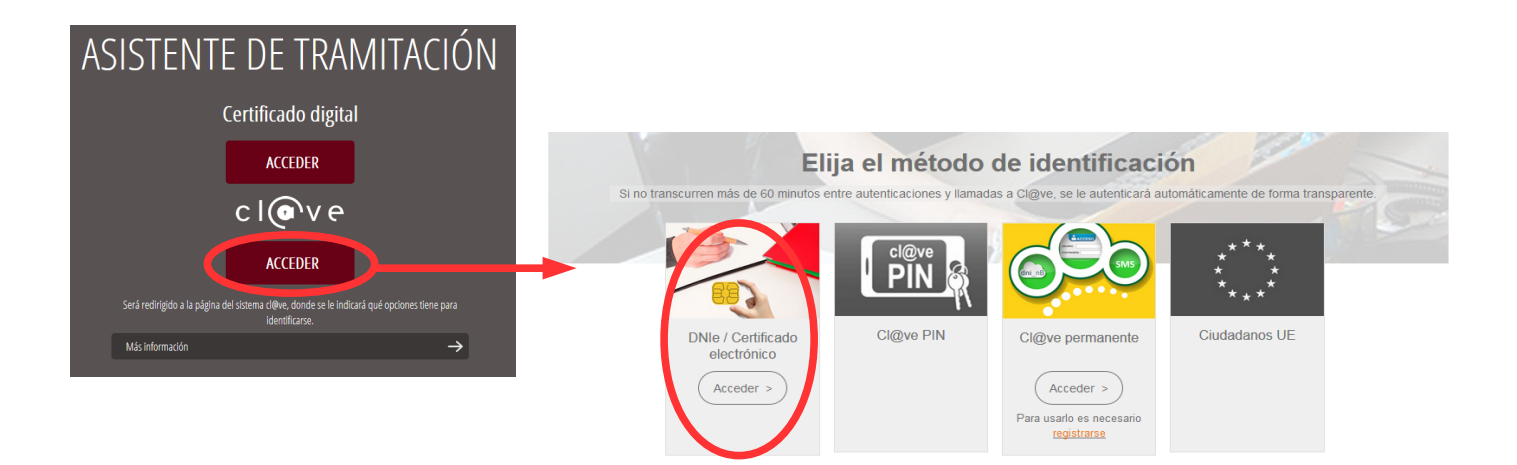

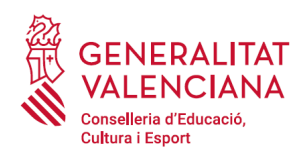

No obstant això, pot utilitzar-se qualsevol altra opció del sistema Cl@ve havent-se donat d'alta prèviament en aquest.

Pot consultar dubtes sobre l'accés a la seu electrònica amb certificat electrònic en la web: http://www.dgtic.gva.es/va/web/faq-tramita/acces-amb-certificat

Pot consultar dubtes sobre l'accés amb el sistema Cl@ve en la web: http://www.dgtic.gva.es/va/web/faq-tramita/acces-amb-clau

#### <span id="page-9-4"></span>**Quan necessite instal·lar el programa Autofirma?**

El programa Autofirma s'utilitza per a la signatura i registre de la sol·licitud, en l'últim pas del procediment telemàtic després de realitzar el pagament. Fins que una sol·licitud no s'ha registrat no consta com presentat davant l'Administració.

Abans d'iniciar la sol·licitud i per a poder finalitzar-la ha d'instal·lar el programa Autofirma. Pot descarregar-se el programa des de l'enllaç [https://firmaelectronica.gob.es/home/descargas.html.](https://firmaelectronica.gob.es/home/descargas.html)

Una alternativa al programa Autofirma per a signar la sol·licitud és la utilització de Cl@ve Signatura. Per a això ha de registrar-se en el sistema Cl@ve. Tota la informació sobre el sistema Cl@ve pot trobar-la en [http://clave.gob.es/clave\\_home/clave.html](http://clave.gob.es/clave_home/clave.html)

#### <span id="page-9-3"></span>**He començat el tràmit i no he pogut finalitzar-lo, puc recuperar-lo?**

Una vegada es comença una sol·licitud o tràmit en la seu de la GVA, aquesta queda guardada en la Carpeta Ciutadana (<https://www.tramita.gva.es/cdc/login.html>). Es trobarà en "sol·licituds en creació" i es podrà recuperar i finalitzar.

#### <span id="page-9-2"></span>**En connectar-me a la carpeta ciutadana, veig diverses sol·licituds a meitat de tramitació, que no estan presentades. Puc esborrar-les?**

Sí. Les sol·licituds incompletes, poden esborrar-se. En l'apartat "Sol·licituds en creació" de la Carpeta Ciutadana (<https://www.tramita.gva.es/cdc/login.html>), apareixerà un llistat amb les sol·licituds la tramitació de les quals no ha sigut finalitzada i, si vol, pot esborrar-les.

#### <span id="page-9-1"></span>**Tinc un problema amb el pagament de taxes en compte bancari...**

La persona titular del compte bancari ha de ser la mateixa persona que apareix en la instància de sol·licitud.

A més, no totes les entitats financeres col·laboradores en la recaptació de tributs tenen habilitat el càrrec en compte bancari. Pot consultar les entitats que permeten el pagament de taxes a través de compte bancari en la columna "Deute on-line / Pagament telemàtic genèric" de la taula d'entitats que figuren en la web http://www.ivat.gva.es/va/tributos[infogeneral-dondepagar](http://www.ivat.gva.es/va/tributos-infogeneral-dondepagar). La consulta també pot consultar-se des del propi tràmit d'inscripció al procediment

#### <span id="page-9-0"></span>**He d'entregar el justificant de la sol·licitud telemàtica imprés en paper per al seu registre?**

La sol·licitud telemàtica finalitzada, és a dir, una vegada signada i registrada, és equivalent a la presentació d'una instància en el Registre. Per tant, no serà necessari imprimir-la i presentar-la. Pot verificar que la sol·licitud telemàtica té un número de registre d'entrada

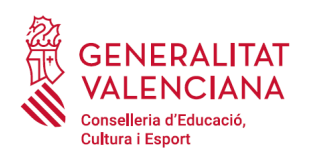

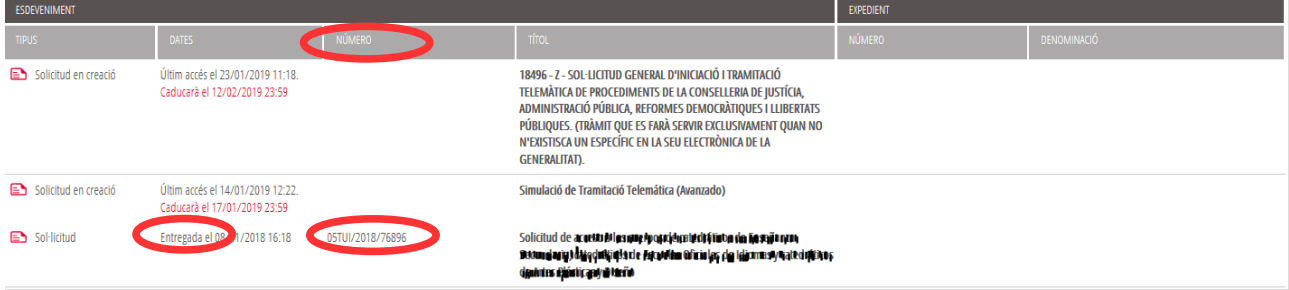

## <span id="page-10-5"></span>**Puc modificar la sol·licitud una vegada està presentada?**

No. Una vegada es finalitza la sol·licitud ja no es pot modificar. Les sol·licituds presentades poden consultar-se, accedint a l'apartat "Sol·licituds entregades" de la Carpeta del Ciutadà

(<https://www.tramita.gva.es/cdc/login.html>).

Si hi haguera algun error en les dades personals, disposarà del període de reclamacions per a poder corregir aquestes dades. Si els errors són d'un altre tipus (cos, especialitat, província d'examen, etc.) es recomana emplenar una altra sol·licitud dins del termini d'inscripció, i sol·licitar la devolució de taxes de la inscripció errònia. Sempre es té en compte l'última sol·licitud presentada per a cada especialitat.

## <span id="page-10-4"></span>**He d'adjuntar la titulació al·legada o qualsevol altre tipus de formació o certificació al·legada?**

No. Únicament les persones aspirants seleccionades hauran de presentar la documentació exigida com a requisit, d'acord amb el punt 10 de la convocatòria.

## <span id="page-10-3"></span>**No trobe la meua titulació en el desplegable de "Titulació al·legada per a participar"**

En aqueix cas seleccione l'opció "Homologació/Uns altres" i escriga en el camp "Titulació", el text que apareix en el seu títol.

## <span id="page-10-2"></span>**Què significa l'asterisc (\*) que apareix al costat d'alguns camps de la sol·licitud?**

L'asterisc significa que el camp és d'emplenament obligatori. Si no ho emplena el formulari no li deixarà continuar al següent pas.

## <span id="page-10-1"></span>**No visualitze bé el justificant de la sol·licitud en el meu ordinador.**

El justificant de la sol·licitud és un fitxer de format PDF. És possible que el programa que utilitze el seu ordinador per a obrir aquests fitxers no siga el més adequat. Per a no tindre problemes amb la visualització dels justificants, es recomana utilitzar el programa Adobe Acrobat Reader.

#### <span id="page-10-0"></span>**Si tinc dubtes o problemes tècnics, a on puc dirigir-me?**

Dubtes i problemes amb l'ús de CL@VE: telèfon 060 (servei prestat per l'Administració General de l'Estat, +34 902887060 per a crides des de fora d'Espanya)

Problemes amb la instal·lació i l'ús de certificats electrònics de l'Agència de Certificació de la Comunitat Valenciana (ACCV): telèfons 902482481 o 963985300. O emplenant el formulari en<http://www.accv.es/contacto>

Altres problemes tècnics amb el tràmit d'inscripció: telèfon 961040504. Horari d'atenció: de dilluns a dijous de 8h a 19h i divendres de 8h a 15h.

Dubtes sobre la convocatòria o com procedir amb la inscripció: telèfon 012 (963866000 per a crides des de fora de la Comunitat Valenciana).

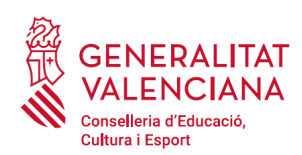

Amb l'objectiu de fer un bon ús dels centres d'atenció a l'usuari definits, és convenient que per favor es llija els llistats de preguntes freqüents per si aconsegueix resoldre el seu dubte o problema.

A continuació es presenten una sèrie d'enllaços d'ajuda a l'usuari:

- Ajuda de la ACCV:<https://www.accv.es/ayuda/><br>• Ajuda de la ENMT: suport tècnic https://www.se
- Ajuda de la FNMT: suport tècnic [https://www.sede.fnmt.gob.es/soporte-tecnico;](https://www.sede.fnmt.gob.es/soporte-tecnico)
- Atenció a l'usuari<https://www.sede.fnmt.gob.es/soporte-tecnico/atencion-a-usuarios>;
- Consultes<https://www.sede.fnmt.gob.es/soporte-tecnico/consultas>.
- Ajuda de la seu electrònica de la GVA [http://www.dgtic.gva.es/ va /web/faq-tramita](http://www.dgtic.gva.es/va/web/faq-tramita).